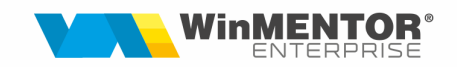

## Salvari automate si salvare/restaurare date firme

Salvarile automate in PG sunt disponibile incepand cu versiunea de WME 21.123, Service 2.47.

 Incepand cu aceasta versiune se pot observa optiuni noi in WME Service, in sectiunea "Operatii date":

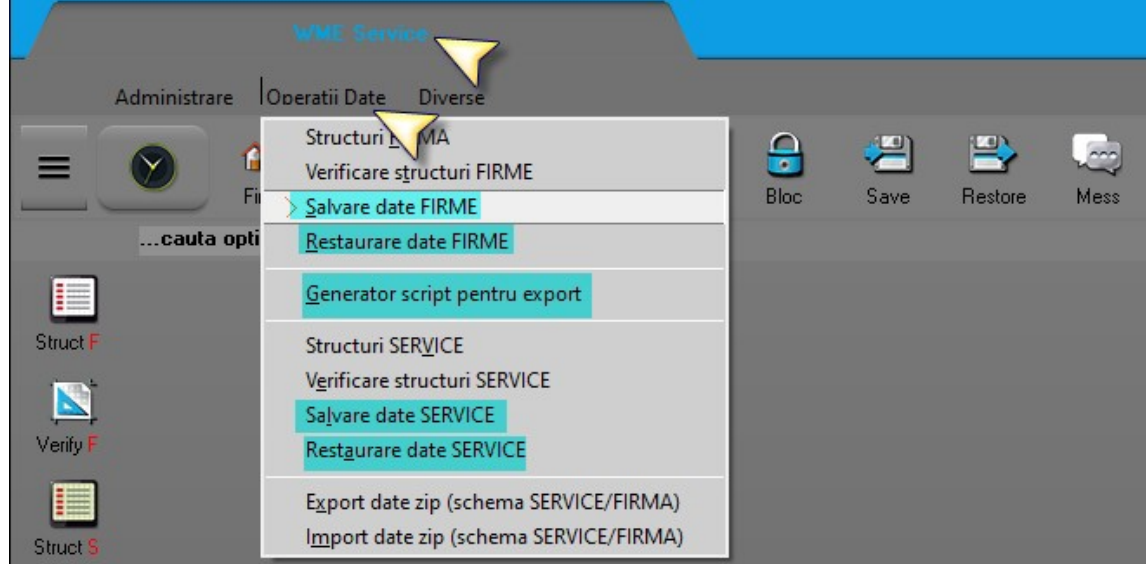

 Obs: aceste salvari nu vor putea fi restaurate in Oracle cum sunt fisierele facute prin optiunea "Export date zip".

Pentru a putea apela aceaste optiuni trebuie facute urmatoarele setari:

My Computer - Properties (1) – Advanced system settings (2) – Environment Variables (3) – Path (4) – Edit (5) – New (6) - Paste cale (7): d:\PGSQL\14.1.1\bin\- Restart Pc (8).

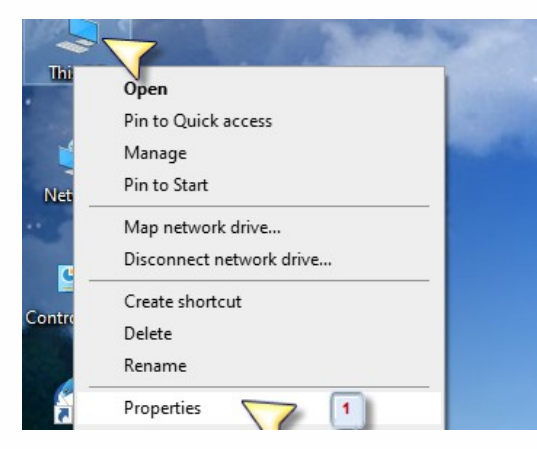

începând cu 1993

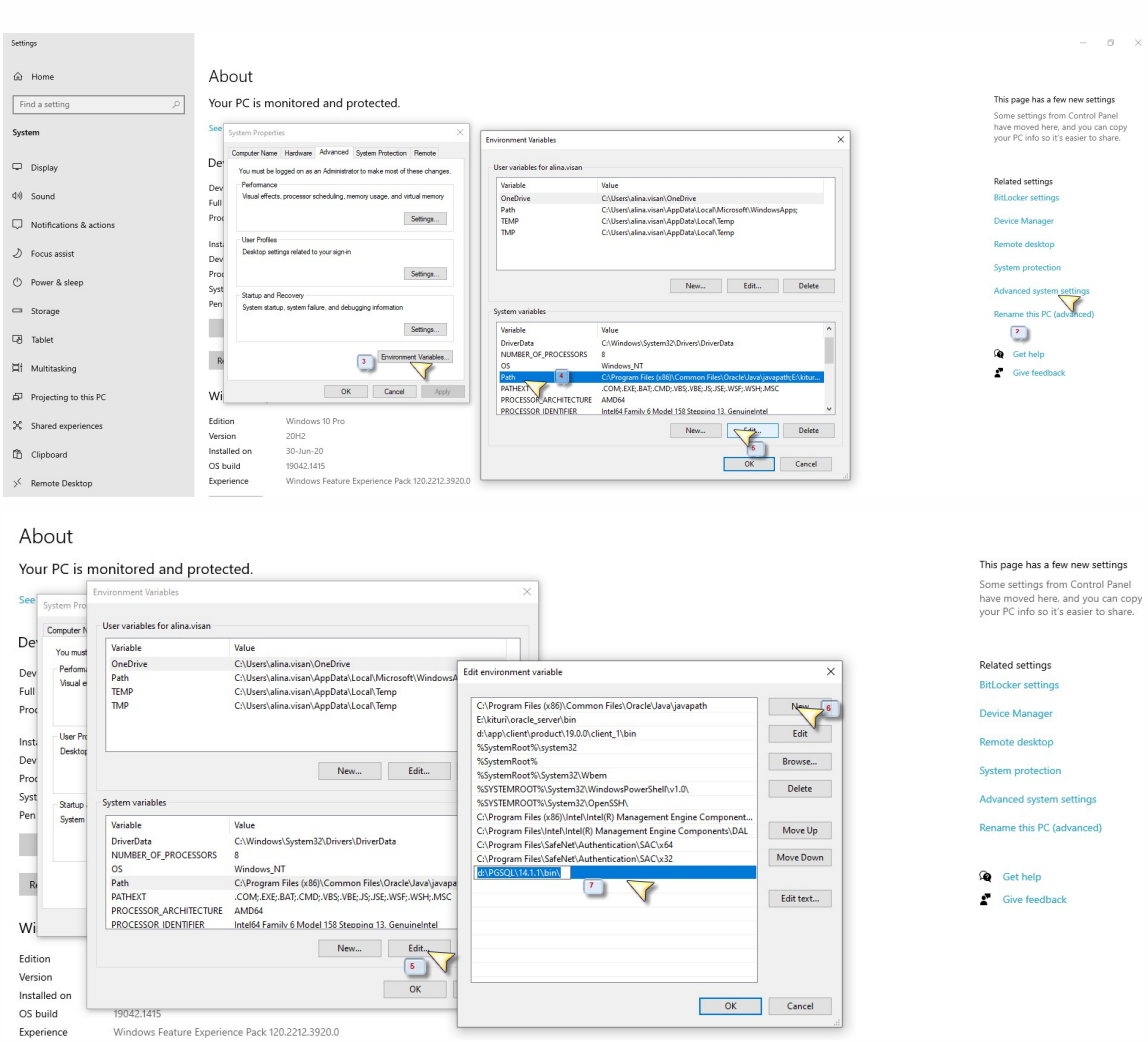

Calea de la Punctul 7 se va copia din folderul de PG:

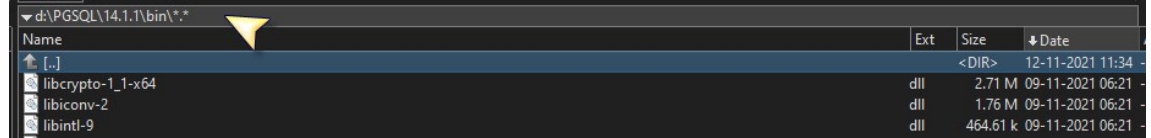

Dupa ce s-a dat restart la PC ( daca nu se va da optiunea nu va functiona) se pot face salvari.

#### 1. Generator script pentru export

Aceasta optiune este cunoscuta ca "Orare de executie" in Oracle.

Se va alege schema, numarul de copii care se vor pastra, se va genera si salva scriptul.

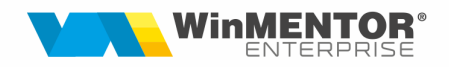

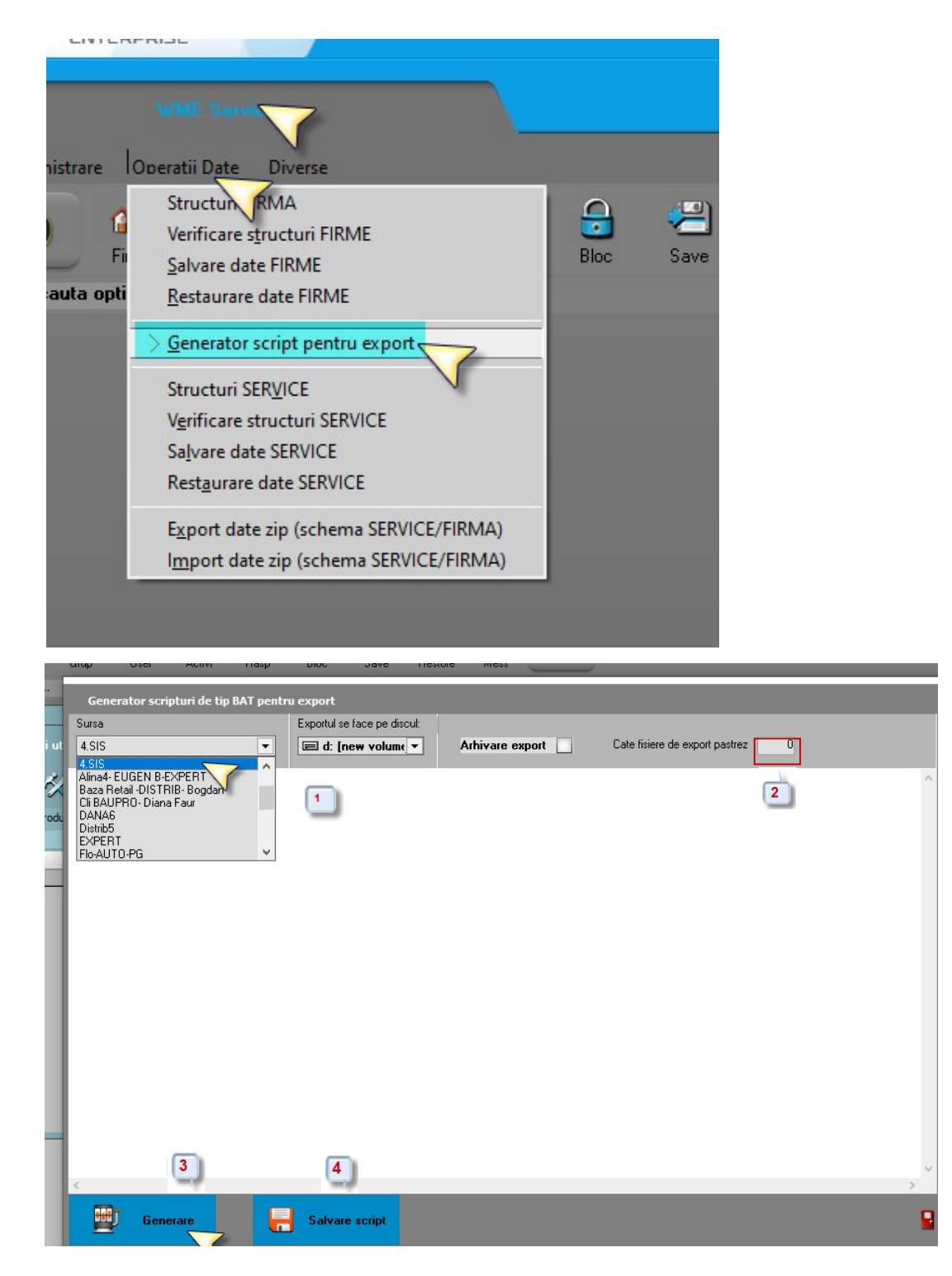

In folderul de unde se deschide WME se va gasi bat-ul creat (prescurtarea firmei unde s-a testat este "sis").

| ∈ d   ▽  [New Volume]  298.03 G of 465.74 G free |     |             |                             |      |
|--------------------------------------------------|-----|-------------|-----------------------------|------|
| $\blacktriangledown$ d:\wmcs\*.*                 |     |             |                             | *    |
| Name                                             | Ext | Size        | $+$ Date                    | Attr |
| [HASP]                                           |     | $<$ DIR $>$ | 29-06-2020 16:01 ---- ^     |      |
| [lib]                                            |     | $<$ DIR $>$ | 22-12-2021 12:27 -a--       |      |
| [Liste]                                          |     | $<$ DIR $>$ | 29-06-2020 16:01 ----       |      |
| [log]                                            |     | $<$ DIR $>$ | 12-01-2021 15:39 ----       |      |
| [Mesaje]                                         |     | $<$ DIR $>$ | 07-01-2022 14:56 ----       |      |
| [MoiraDPA]                                       |     | <dir></dir> | 21-09-2021 08:48 ----       |      |
| [MTC21]                                          |     | $<$ DIR $>$ | 22-10-2021 13:17 ----       |      |
| [Multilang]                                      |     | $<$ DIR $>$ | 29-12-2020 13:45 ----       |      |
| [Private]                                        |     | $<$ DIR $>$ | 28-08-2021 12:27 ----       |      |
| [RTVAI]                                          |     | $<$ DIR $>$ | 06-01-2022 09:18 ----       |      |
| [SAF_CONFIG]                                     |     | <dir></dir> | 26-10-2021 10:04 ----       |      |
| [Sentinel_LDK_Run-time_setup]                    |     | <dir></dir> | 29-06-2020 16:01 ----       |      |
| [Speed]                                          |     | $<$ DIR $>$ | 06-01-2022 17:14 ----       |      |
| [TEMPLATE]                                       |     | $<$ DIR $>$ | 07-04-2021 14:37 ----       |      |
| [WinMAdmin]                                      |     | <dir></dir> | 29-06-2020 16:02 ----       |      |
| [WM_VERSTRUCT]                                   |     | $<$ DIR $>$ | 07-01-2022 09:35 ----       |      |
| [WMENotice_Insert]                               |     | <dir></dir> | 29-06-2020 16:02 ----       |      |
| [WMEnterpriseMiki]                               |     | $<$ DIR $>$ | 06-01-2022 17:06 ----       |      |
| [xml_lists]                                      |     | <dir></dir> | 20-12-2021 11:26 ----       |      |
| exp_sis                                          | bat |             | 730 b 07-01-2022 15:04 -a-- |      |
| Service                                          | ini |             | 34 b 07-01-2022 14:59 -a--  |      |

P.S. Daca se doreste ca salvarile automate sa fie pe alta partie, atunci se va alege calea in momentul generarii scriptului (bat).

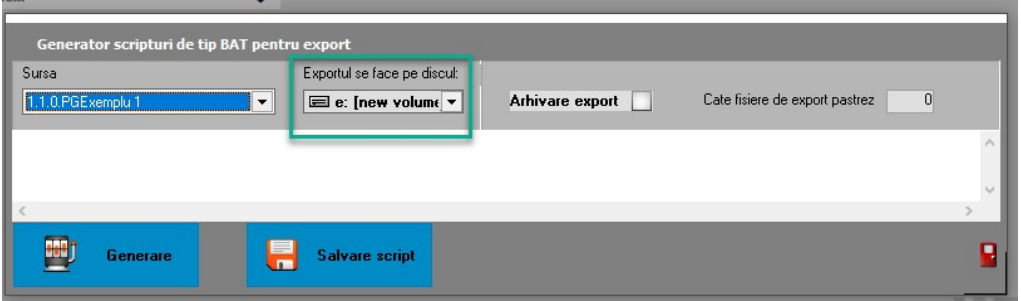

Urmatorul pas va fi conceperea programului de salvare automata in Task Scheduler.

Acesta se va gasi & deschide ca si Task Manager.

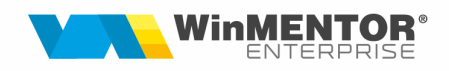

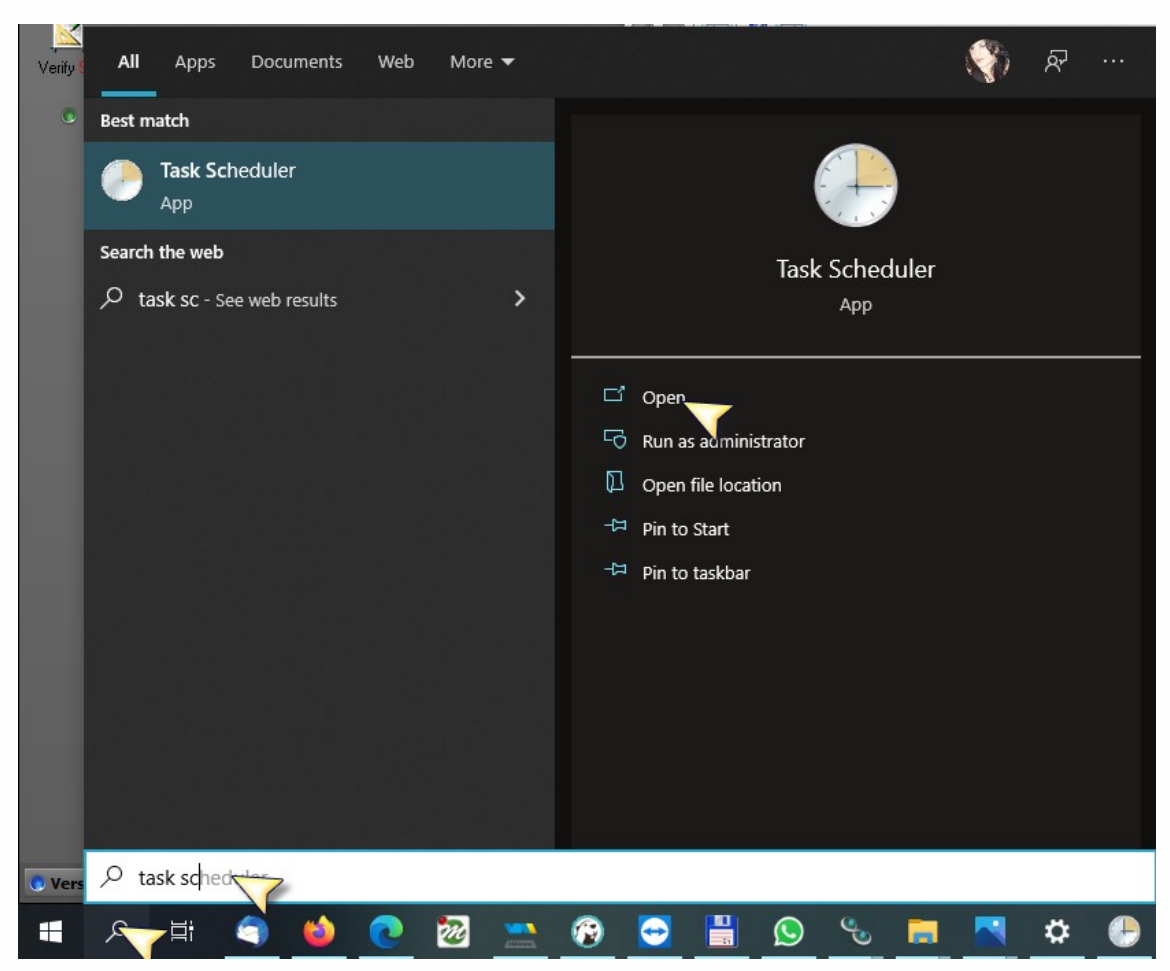

Pot fi alese ambele optiuni: Create "Basic Task" sau "Create Task". Exemplu:

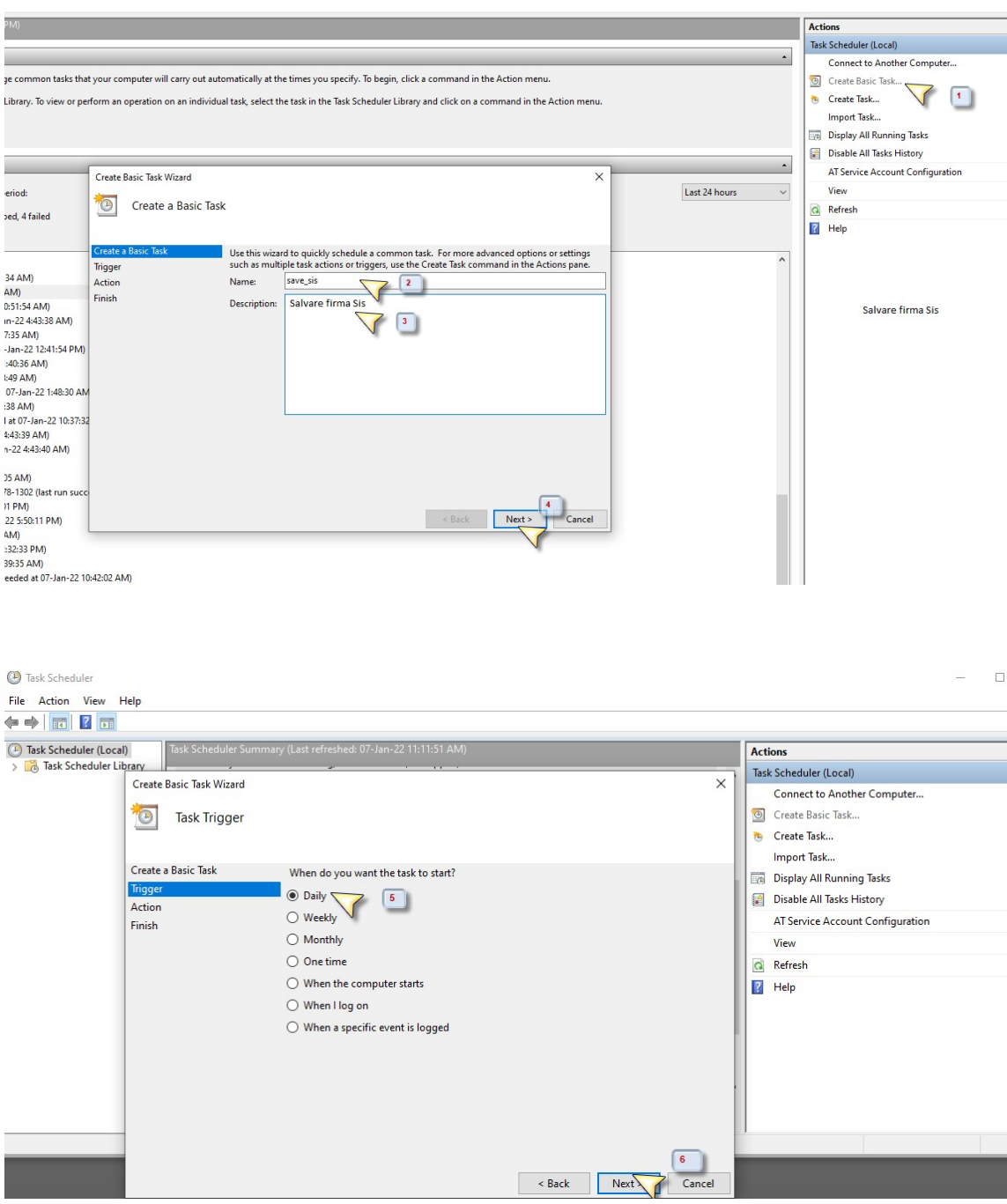

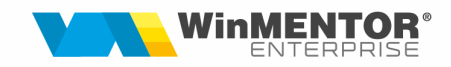

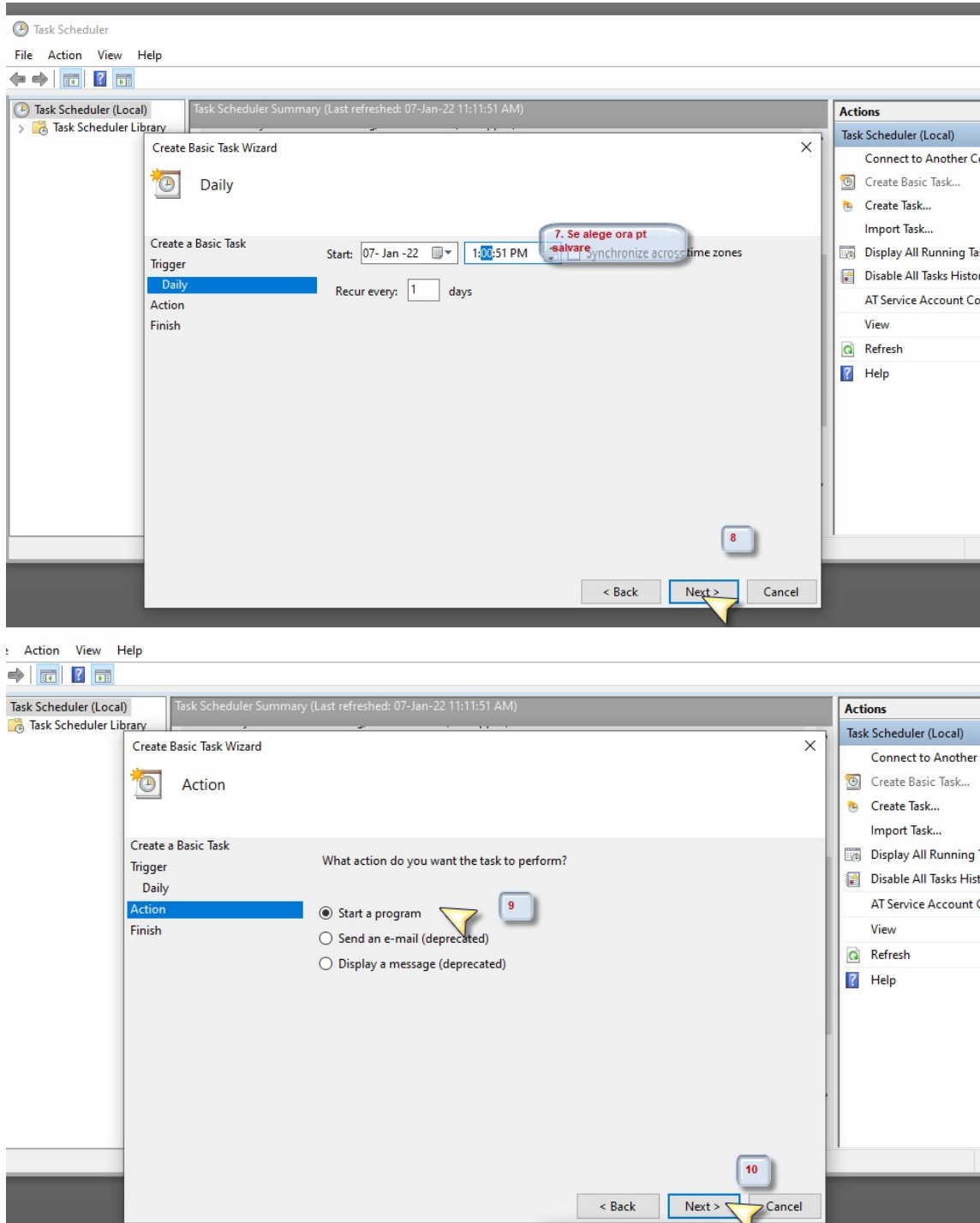

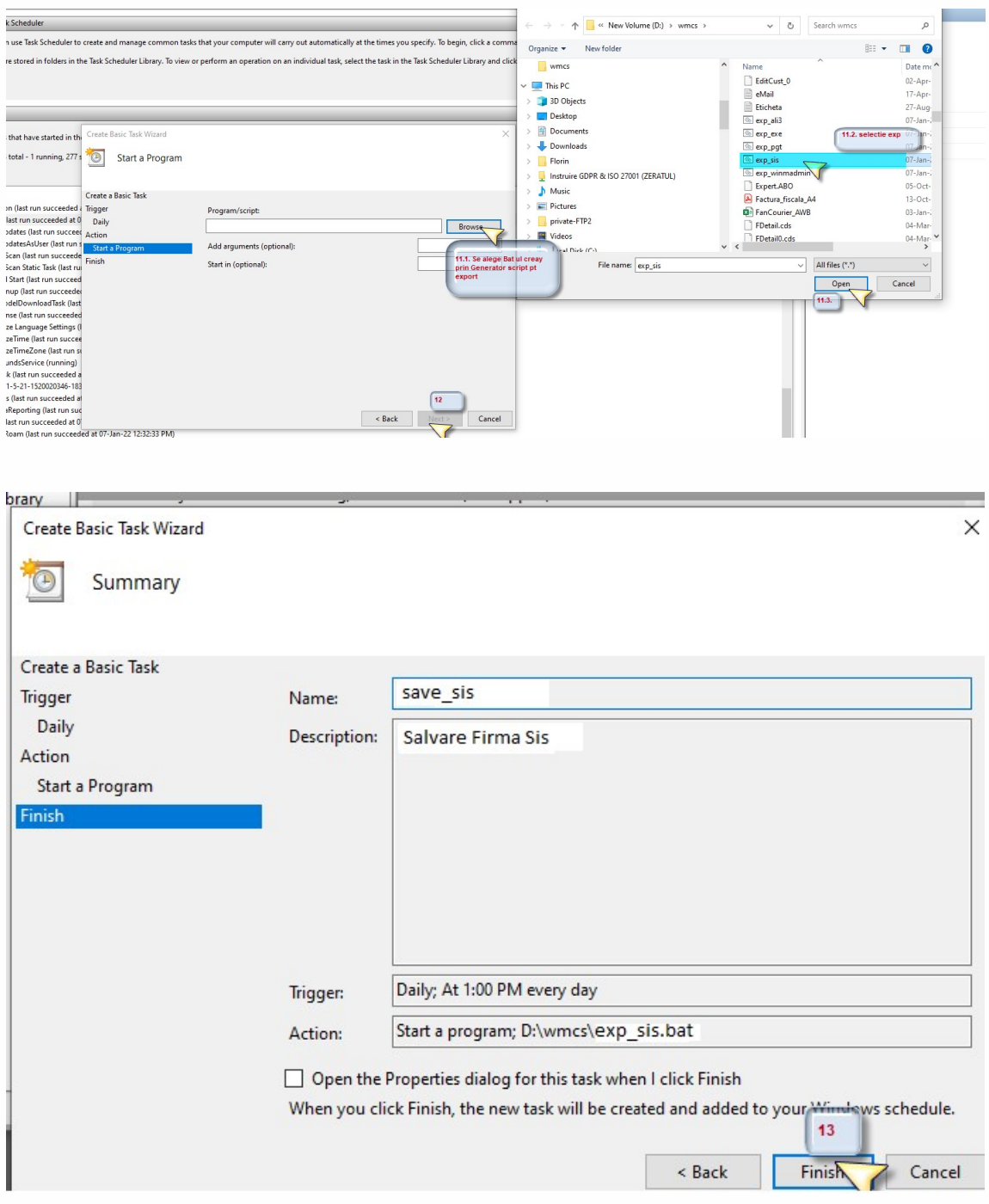

## Salvarile automate apar in folderul WMSAVE:

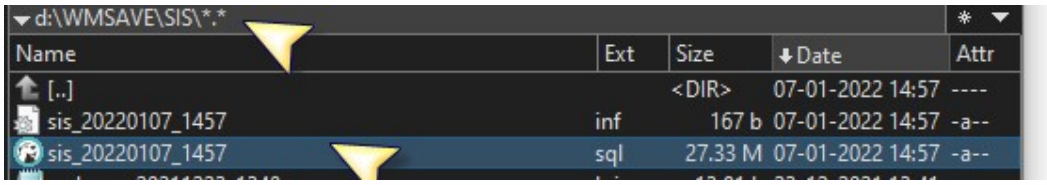

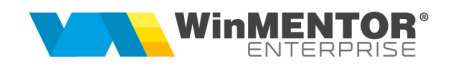

### 2. Salvare date FIRME

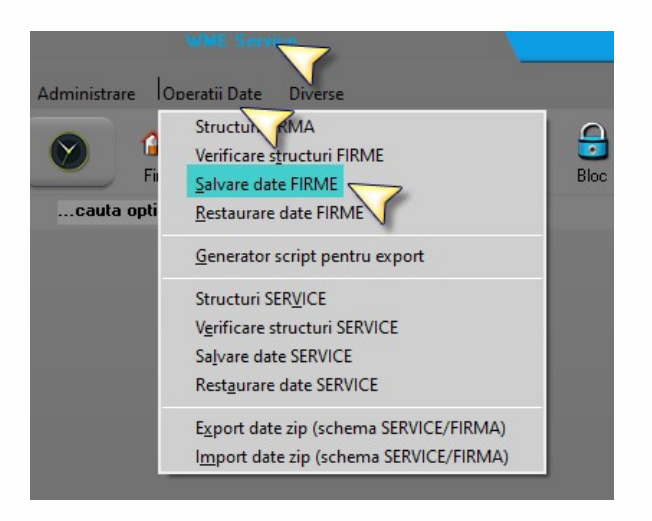

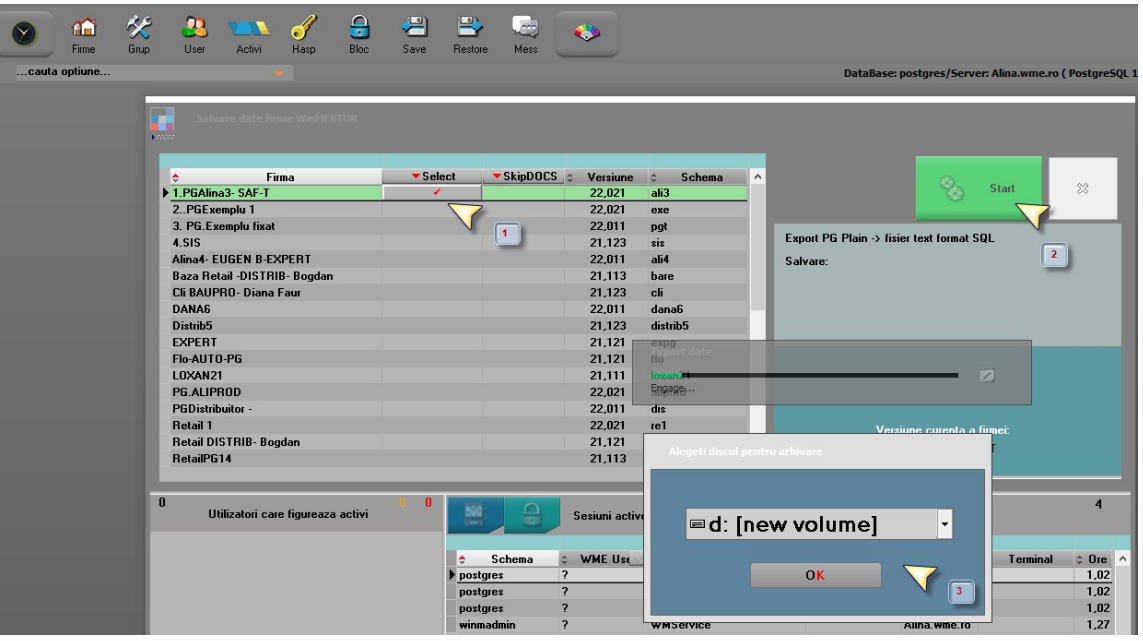

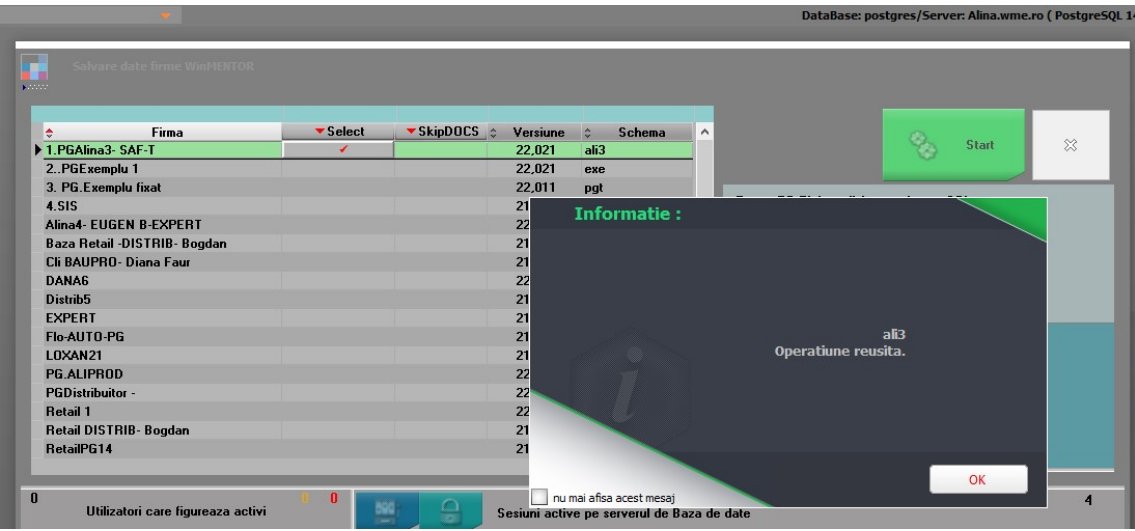

Salvarea se va regasi in fisierul cunoscut WMSAVE, insa are extensia sql.

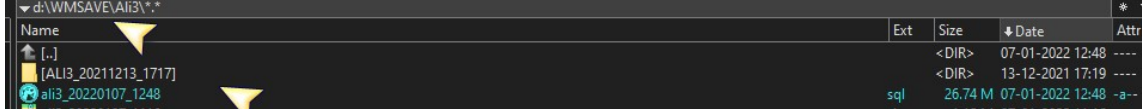

### 3. Restaurare date firma

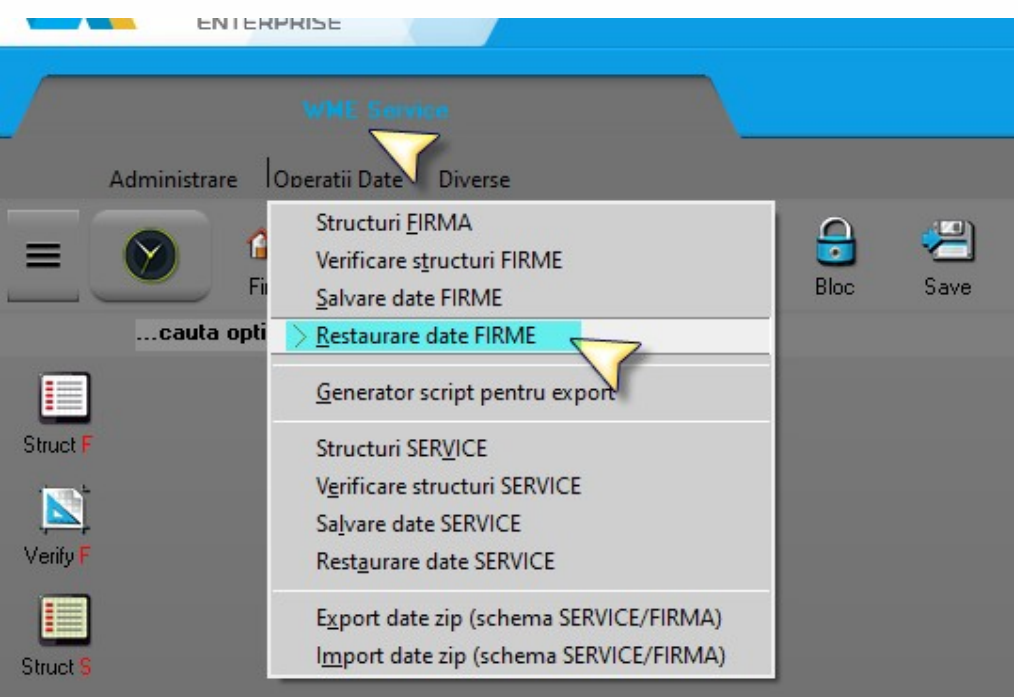

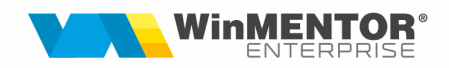

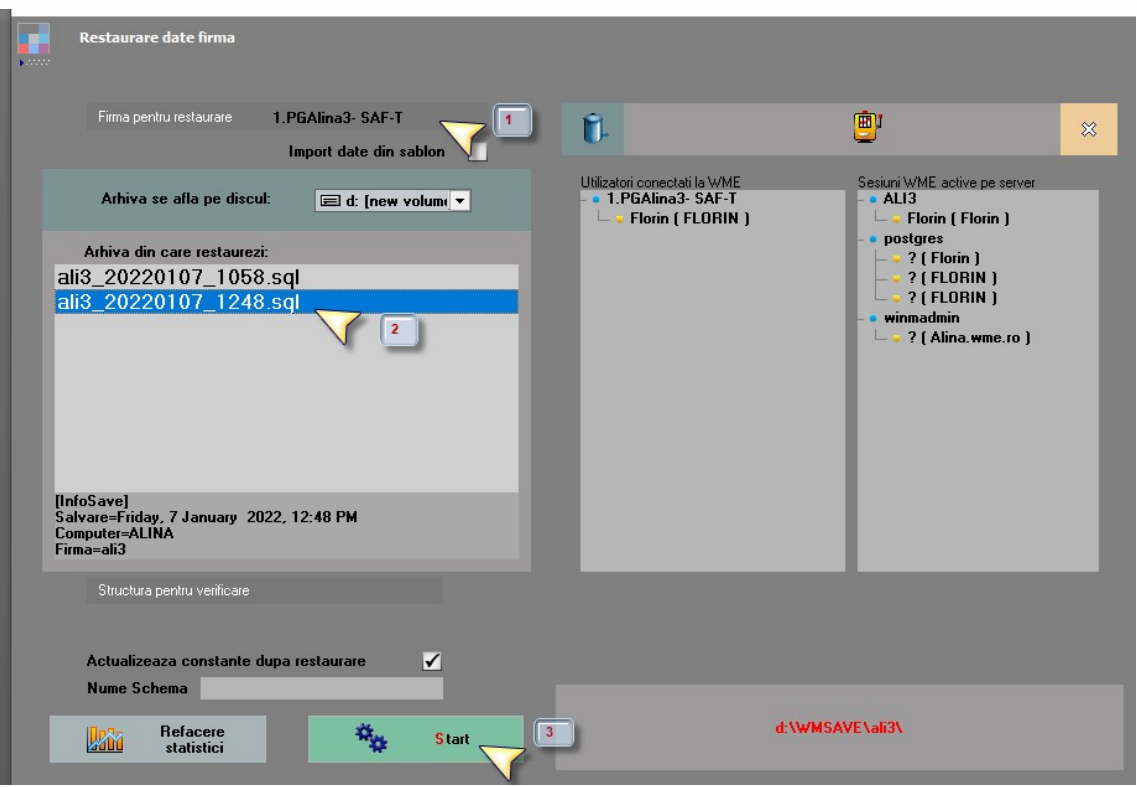

#### Diferente intre Restaurare PG fata de Oracle:

1. Atunci cand se ruleaza optiunea de restaurare se face automat backup-ul firmei. Dupa ce se termina restaurarea bkp-ul va disparea.

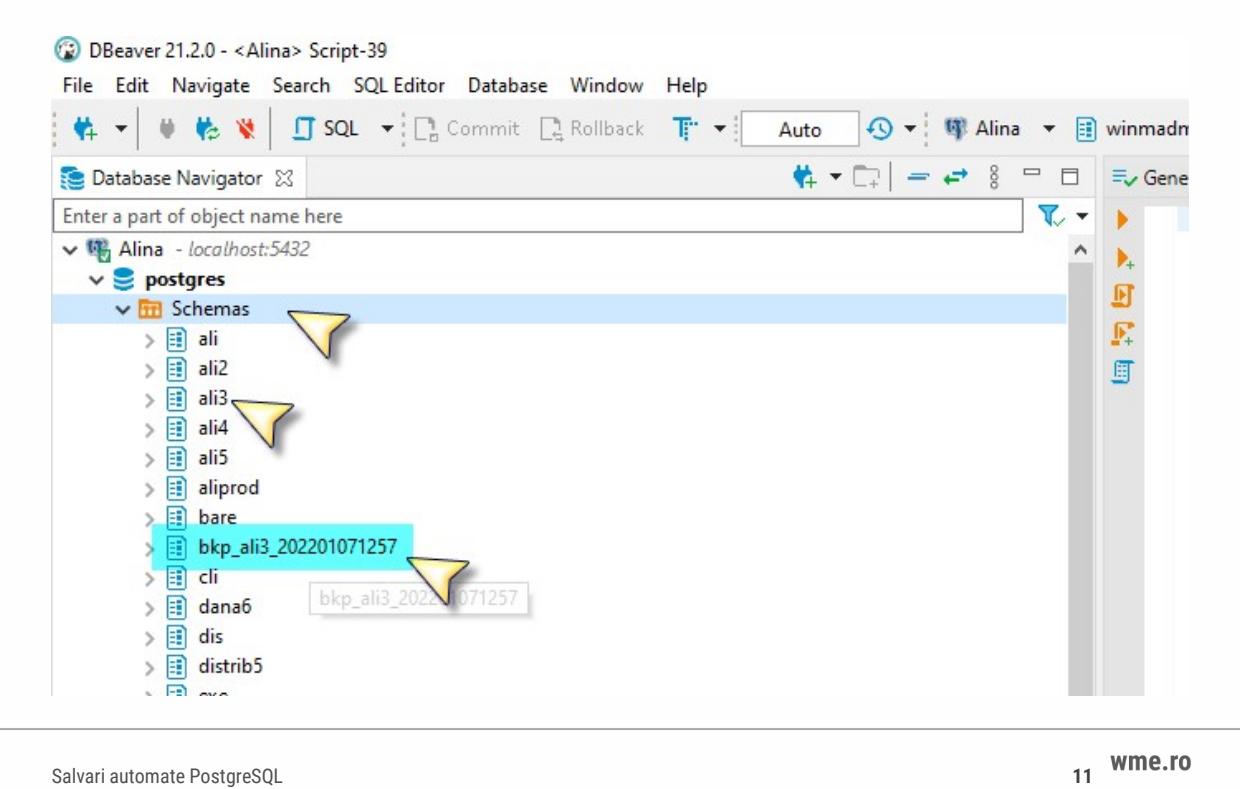

Acest backup se restaureaza automat pe firma in cazul in care restaurarea pe care incercam sa o facem nu se poate finaliza din diferite motive.

2. Dupa ce restaurarea s-a terminat se va remarca ca in PG nu apar mesajele de eroare (daca ar fi cazul).

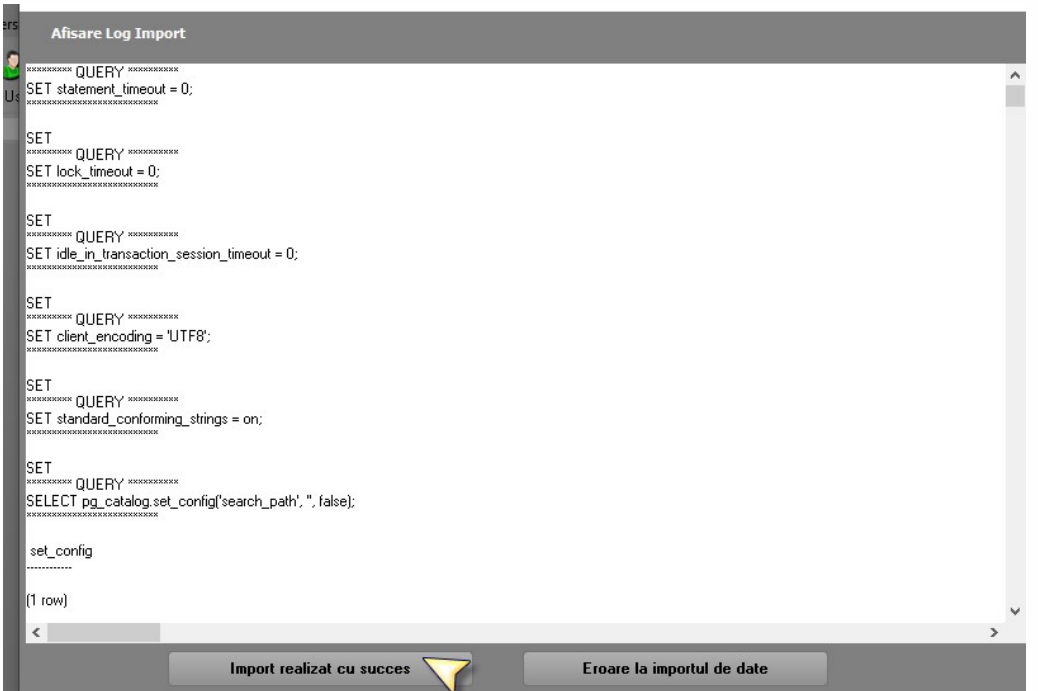

Dupa ce se apeleaza "'Import realizat cu succes", urmeaza "Verificare structuri".

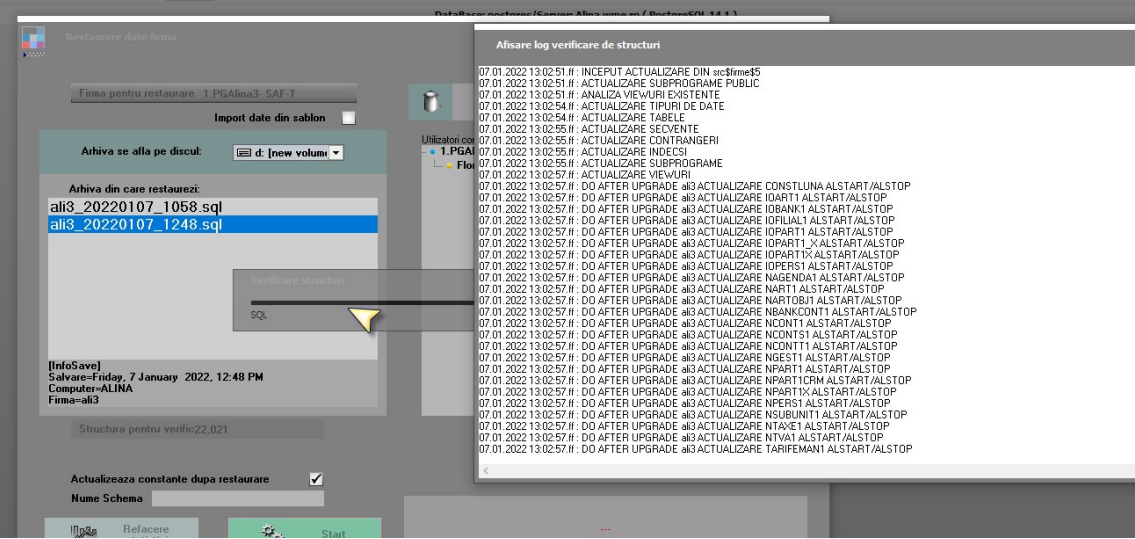

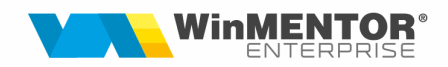

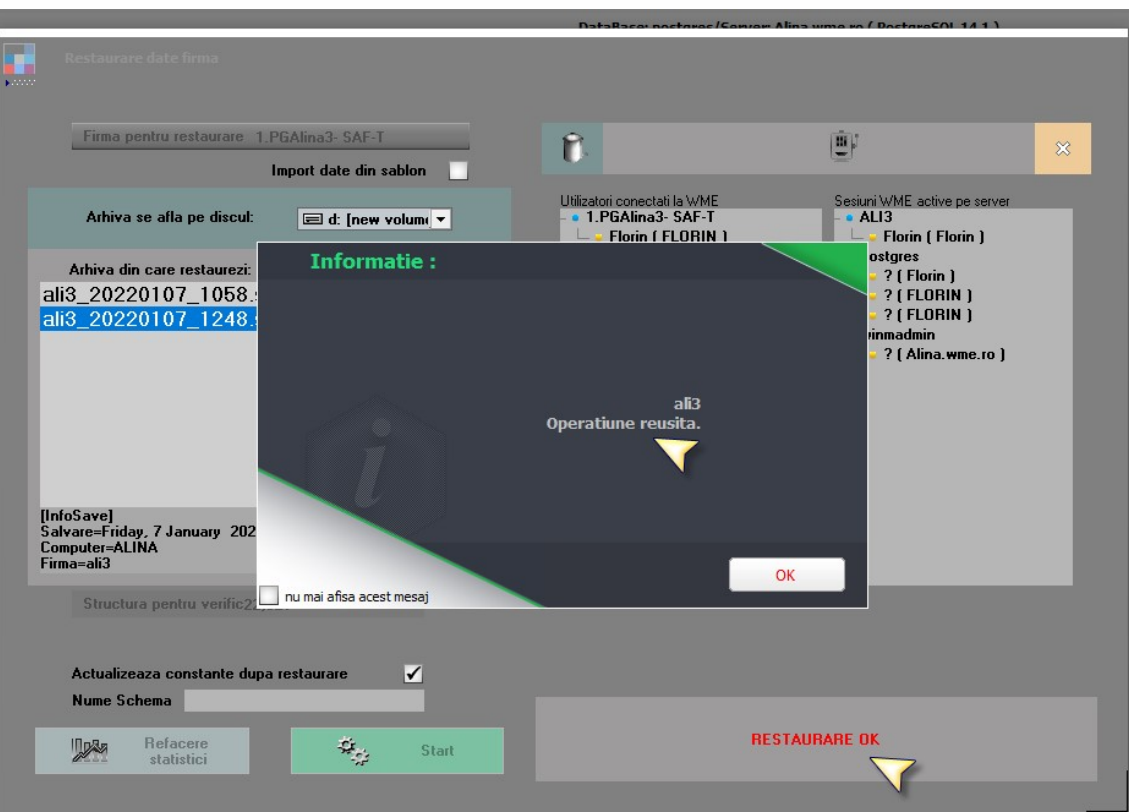

### 4. Salvare date SERVICE

Operatiunile sunt asemanatoare cu cele de la Salvare date FIRME.

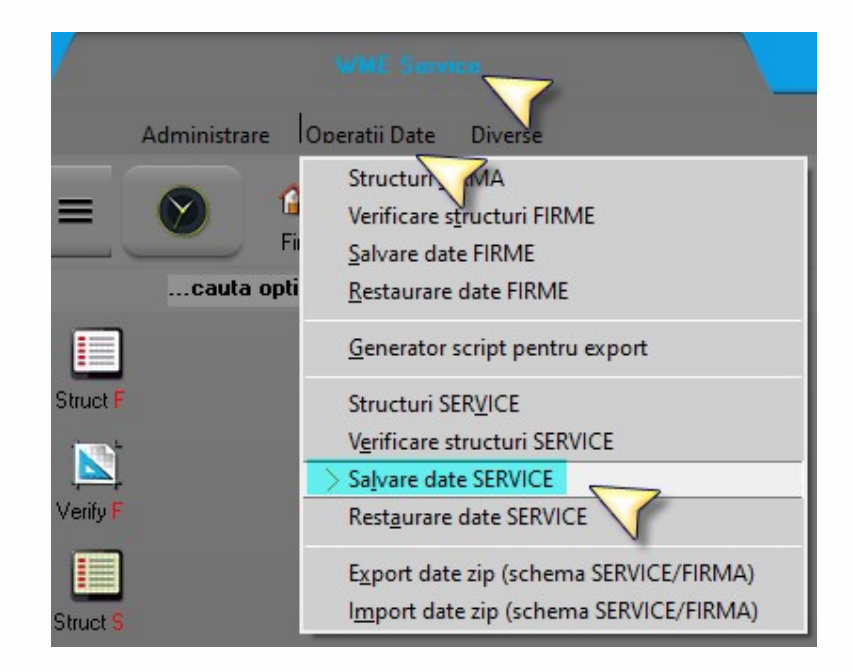

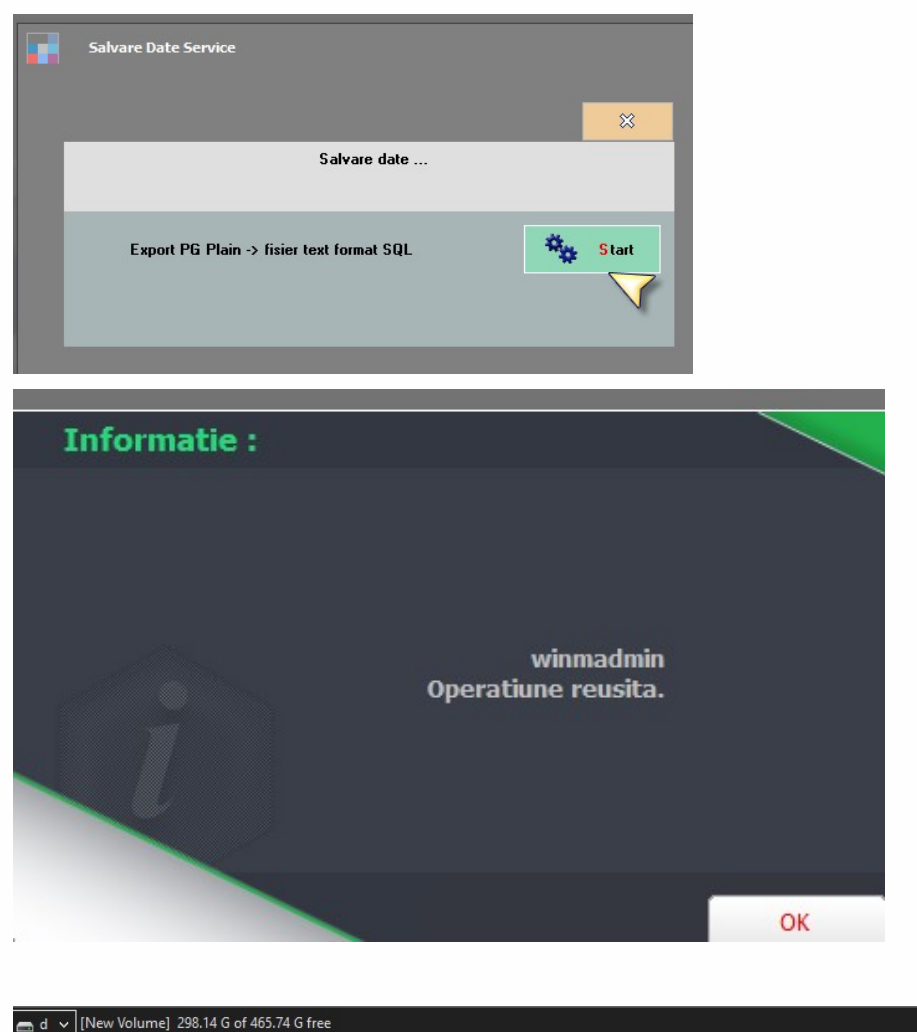

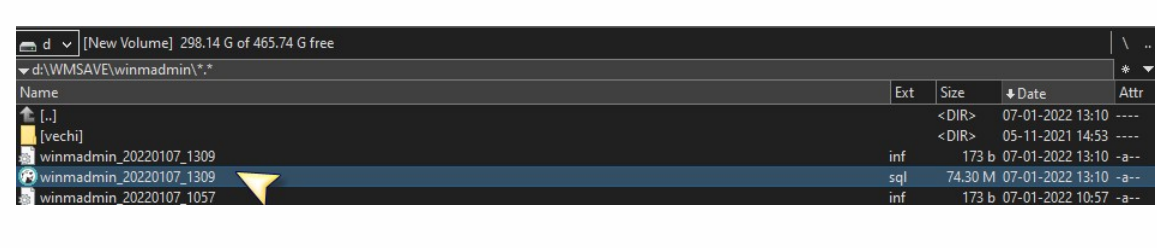

5. Restaurare date Service - asemanatoare cu Restaurare date firme